## HOW TO INSERT SOUND INTO A POWERPOINT SLIDE

1. Open the PowerPoint Presentation 2. Place the cursor in the slide where you want the music

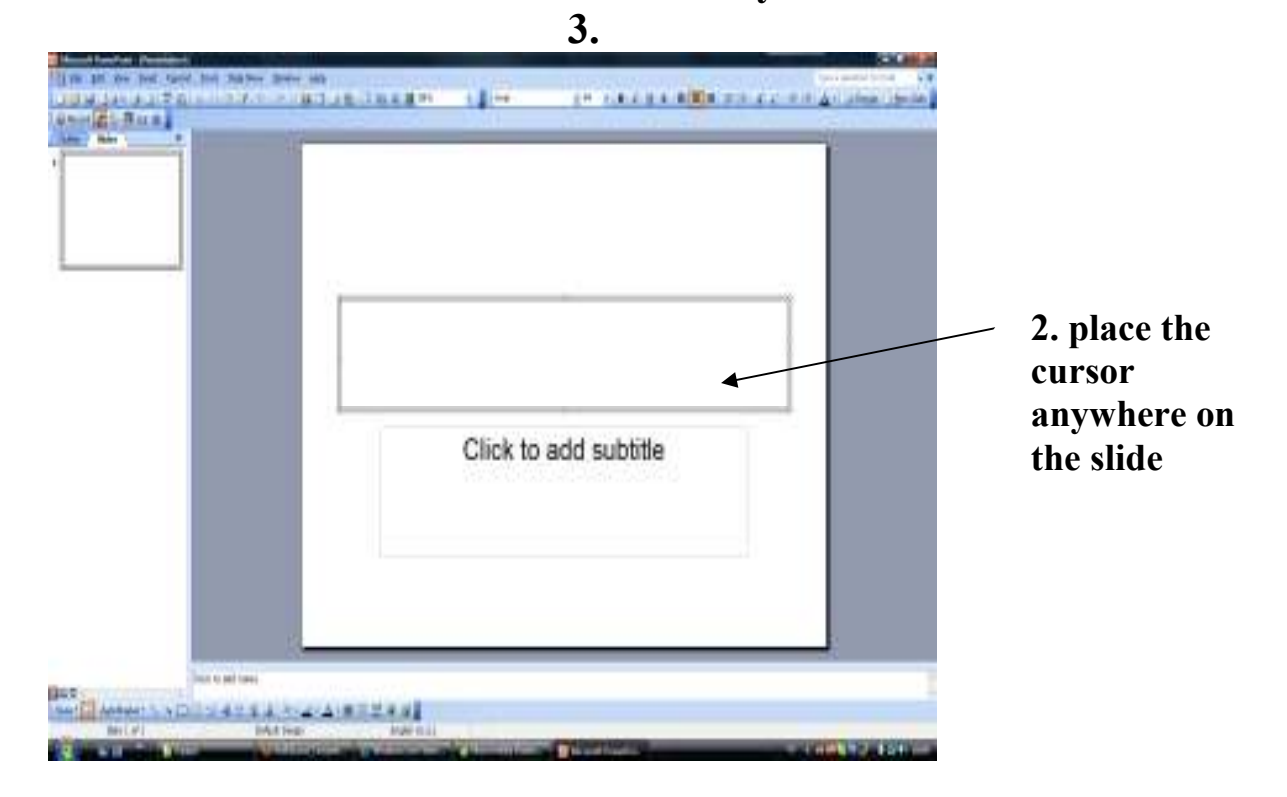

3. Go to menu , insert , movies and sounds , sound from file ( if you have PowerPoint in Catalan or Spanish these will be insertar , sonidos … )

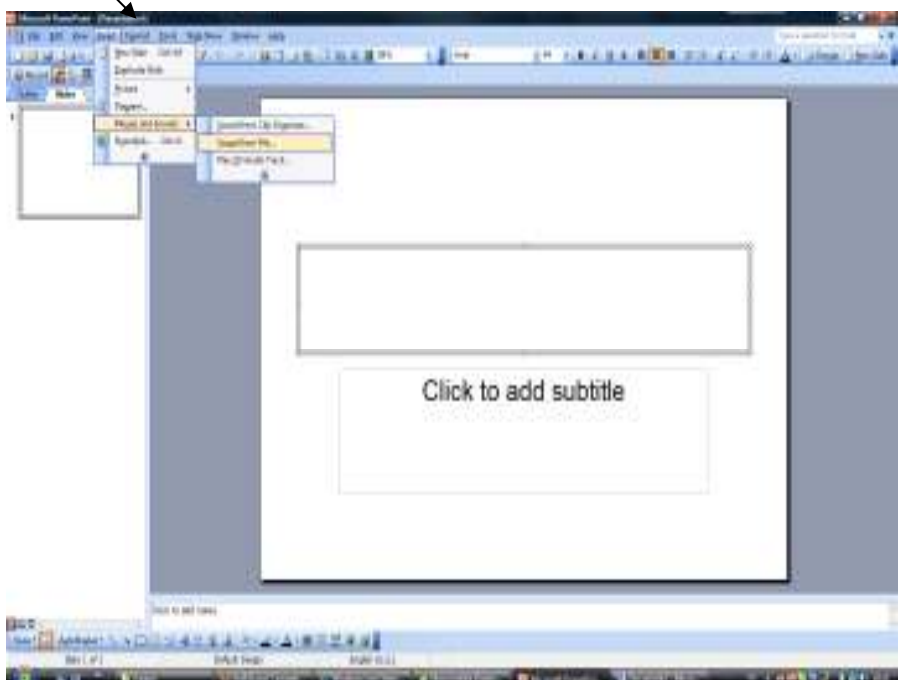

4. look for the audio file ( a song that you may like or whatever sound ) in your computer or the sounds that accompany the games that you can download from the website.

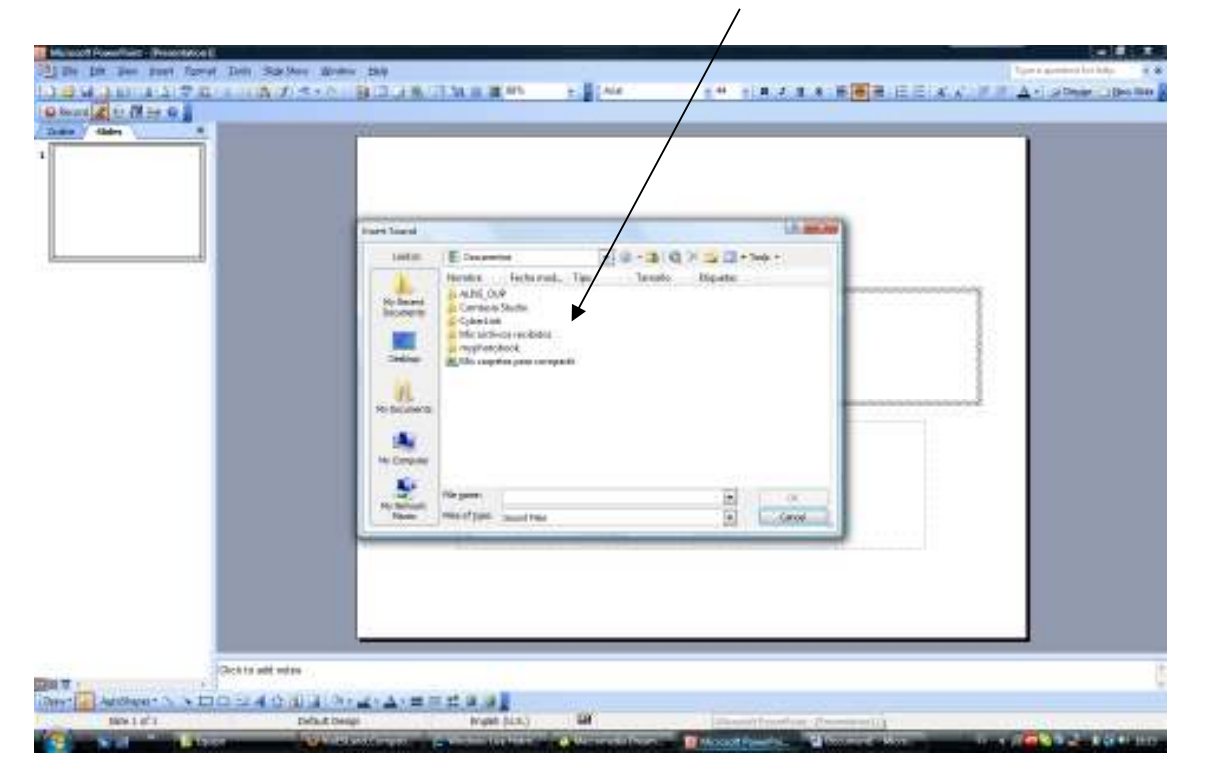

Once you find the file, click on aceptar.

You may get at this point a question whether to click to open the sound or automatically play it. I usually choose automatically.

If you don 't want to see the volume icon  $\bigcirc$  on the slide, right click and choose edit sound object , hide sound icon during slideshow.

When you rightclick on the icon , you can customize when you want the sound to stop or last in action settings.

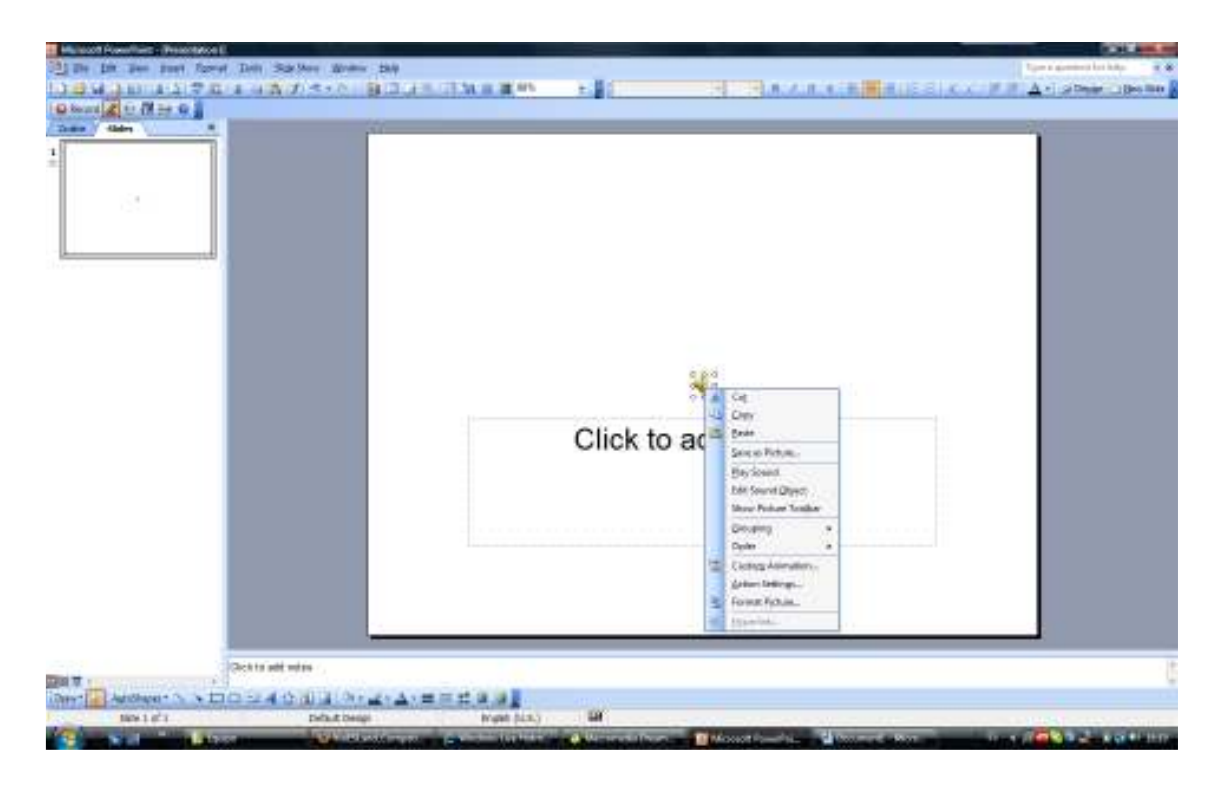

I hope this helps , if not , send me an email at

visialaminos@yahoo.es